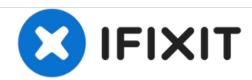

# Synology DiskStation DS412+ RAM Replacement

Replace the RAM in your Synology DiskStation DS412+.

Written By: gieljnssns

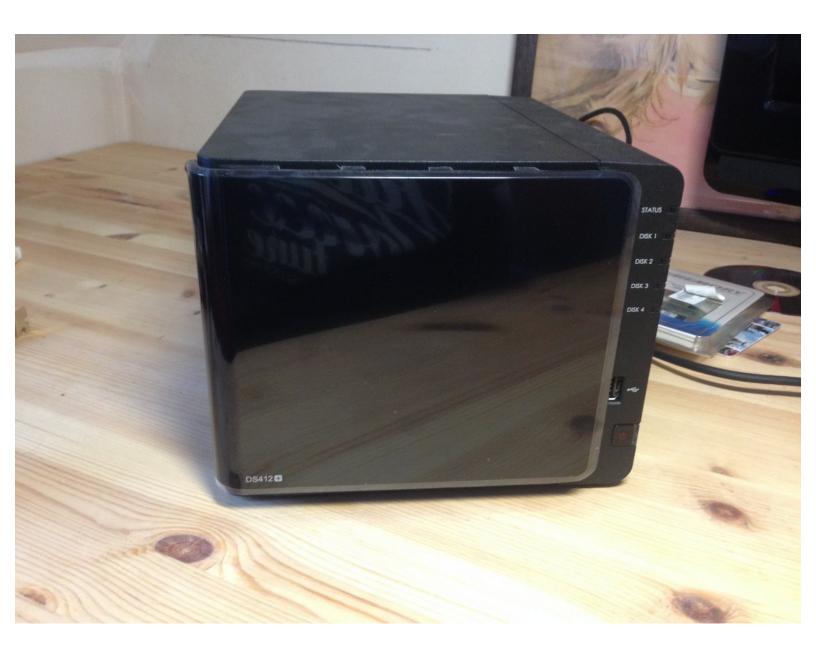

This document was generated on 2020-11-24 09:08:42 PM (MST).

## **INTRODUCTION**

Use this guide to replace the RAM.

The processor in the DS412+ supports DDR3 800/1066MHz RAM modules

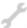

## **TOOLS:**

- Phillips #2 Screwdriver (1)
- Heavy-Duty Spudger (1)

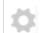

## **PARTS:**

• DDR 3 204-Pin SODIMM PC3-8500 (1)

## Step 1 — DS412+

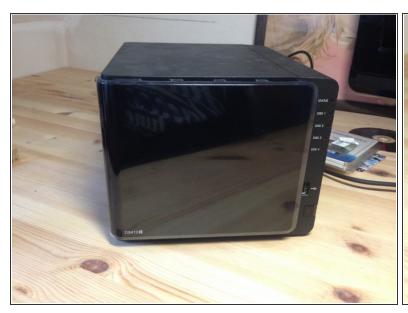

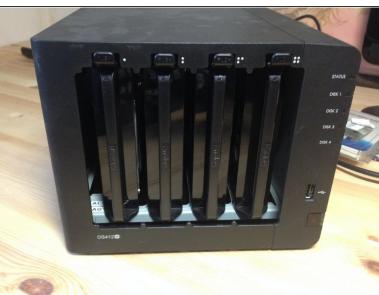

- DS412+
- Remove the front panel

# Step 2

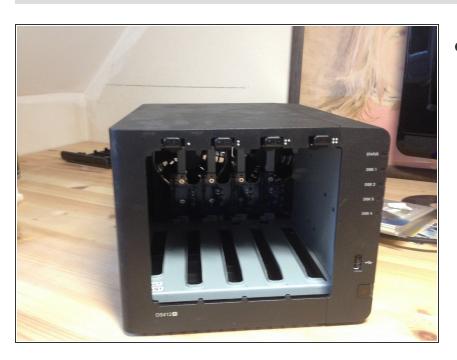

Remove the hard disks

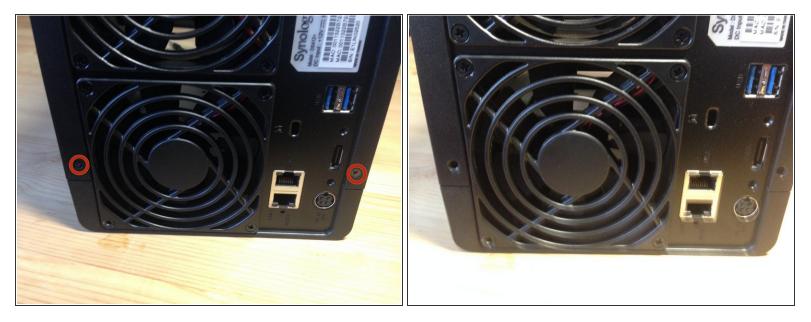

Remove the two screws in the back of the NAS, on the top and bottom.

## Step 4

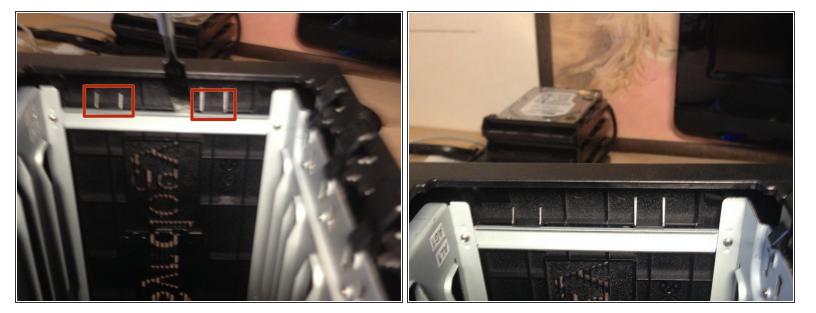

- Locate those 2 tabs on the left side inside the device.
- Lift them up off the metal brace
- You may have to bend the metal support bar to remove the case. Bend it back if you do.

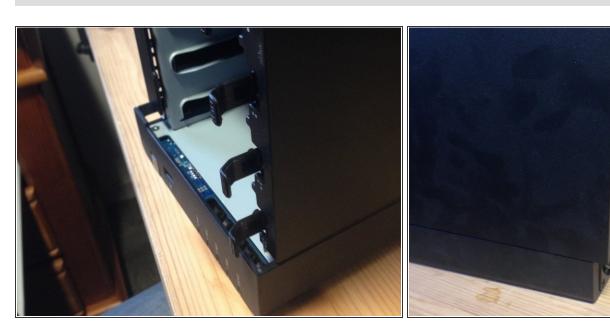

Push the case away towards the back about 1 cm

## Step 6

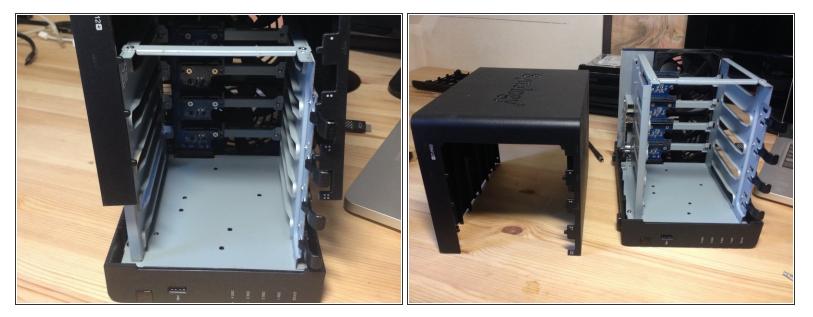

With the NAS on its right side, lift up the enclosure, mind the tabs on the top of the case.

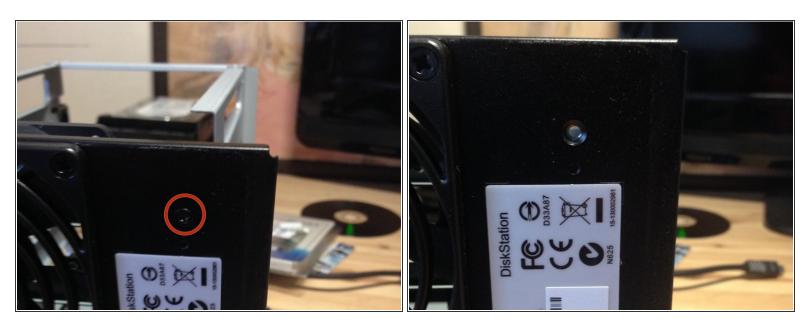

Remove the screw securing the HDD bays enclosure.

# Step 8

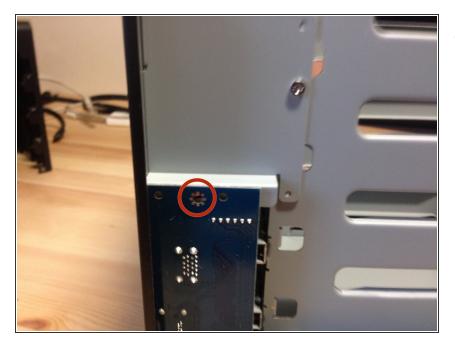

Remove the screw securing the I/O board.

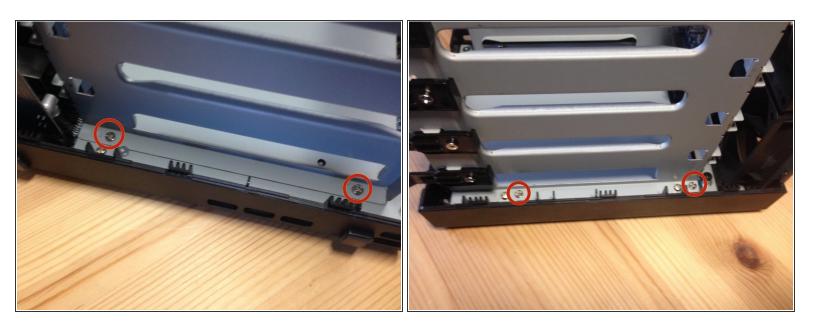

Remove the four screws securing the HDD bays

# Step 10

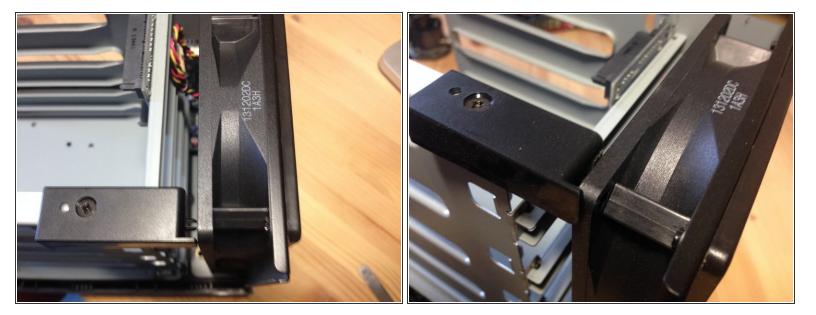

Pull the fan a little bit away

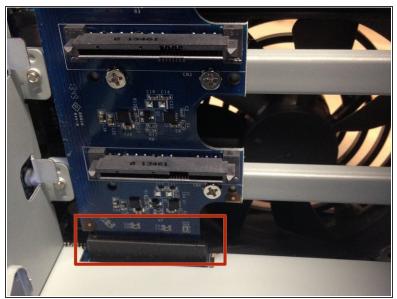

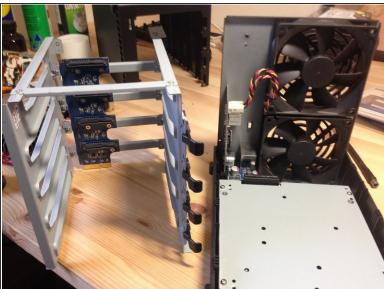

- Watch out for this plug
- Lift the metal bracket out

# Step 12

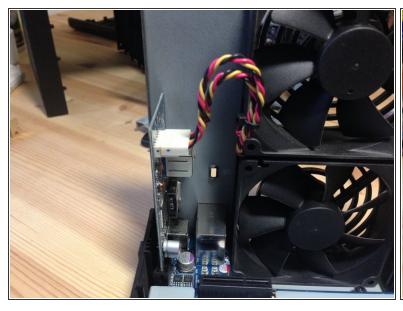

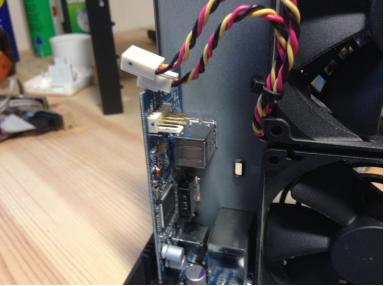

Remove the fan power headers

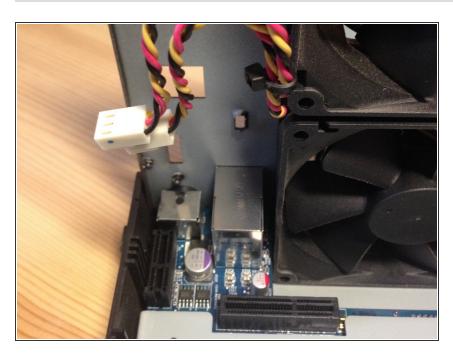

Remove the I/O board by lifting it up

# Step 14

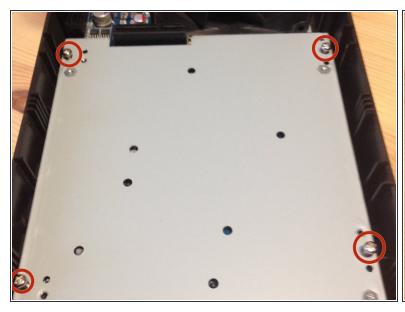

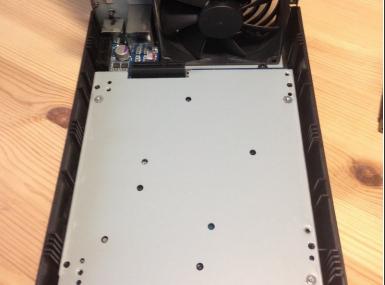

Remove those 4 screws

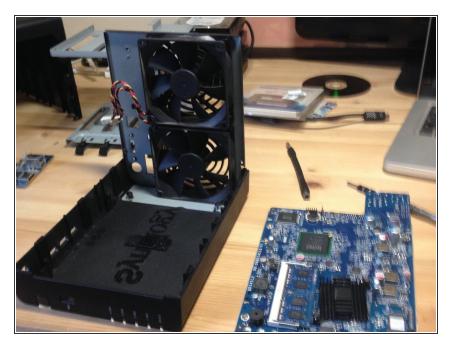

 Starting from the front of the unit, remove the motherboard from the unit.

#### Step 16

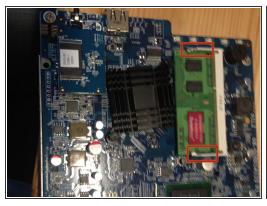

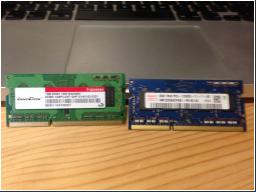

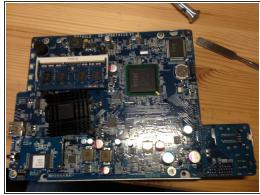

- Pull these tabs and remove the ram
- Old and new Ram
- The old RAM's part number is: M3SN-1GSFCCM7-GA14
- To reassemble your device, follow these instructions in reverse order.

To reassemble your device, follow these instructions in reverse order.